## **VIPPtathon: Snelcheck stappen voor PGO-leveranciers**

Om aan deze VIPPtathon te kunnen deelnemen, vragen we de PGO-leveranciers een aantal voorbereidingen te treffen. Hieronder vind je een aantal vragen en de stappen die je moet doorlopen.

Wil je de antwoorden op de vragen (1, 2 en 6) mailen naar [ellemijn.oomes@vzvz.nl?](mailto:ellemijn.oomes@vzvz.nl)

- 1. Heb je deelgenomen aan de eerste VIPPtathon?
- 2. Heb je toegang tot PIM/Jira?
	- a. Zo ja, met welk emailadres heb je toegang tot PIM/Jira?
	- b. Zo nee, dan ontvangen we graag de volgende gegevens:
		- i. Voor- en achternaam
		- ii. Email
		- iii. 06-nummer
- 3. Aansluiten op de MedMij-zandbak: Om aan de VIPPtathon te kunnen deelnemen, moet een PGO-leverancier aangesloten zijn op de MedMij-zandbak. De handleiding daarvoor vind je via [deze link.](https://deelnemers.medmij.nl/downloads/factsheet-zandbak-september-2022)
- 4. Whitelisten op ChipSoft-testomgeving: Om aan de VIPPtathon te kunnen deelnemen, moet een PGO-leverancier aangesloten zijn op de ChipSoft-testomgeving (whitelisten). Neem hiervoor contact op met ChipSoft.
- 5. Oplossingen voor bestaande issues afsluiten in de [PIM-omgeving](https://pim.vzvz.nl/secure/RapidBoard.jspa?rapidView=252&view=detail&selectedIssue=VBTIR-183) (alleen van toepassing voor deelnemers van VIPPtathon I):

Zorg dat de opgeloste issues in de kolom 'gereed' komen. Dit werkt als volgt:

- i. Klik op 'issues' in de lijst links op je scherm
- ii. Ga naar het desbetreffende issue
- iii. Klik op 'Close':

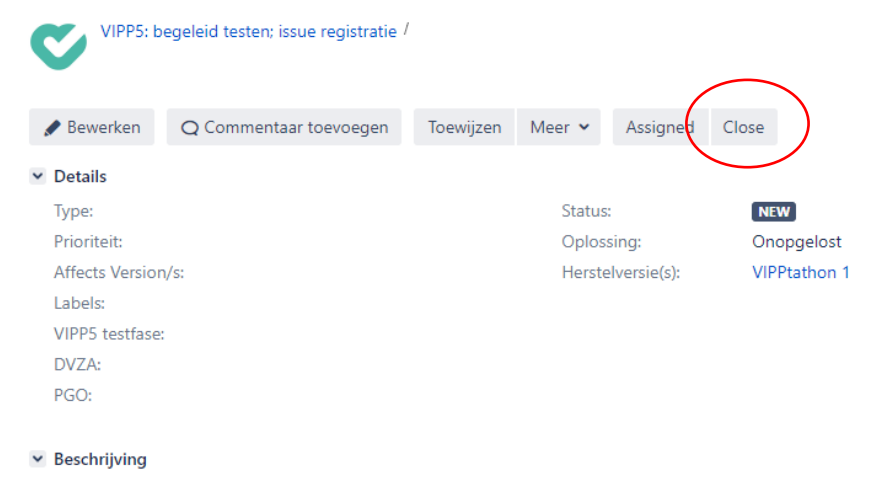

- iv. Er verschijnt nu een nieuw scherm. Vul de 'closure reason' in en, indien mogelijk, hoe het issue is opgelost, wat de oorzaak was en sluit dit scherm.
- v. Klik op 'Re-open issue'.
- vi. Klik op 'Ready for retest'.
- vii. Klik op 'Retest OK'.
- viii. Er opent nu een ander scherm. Vul hier de reden van de oplossing in, hoe het issue is opgelost, wat de oorzaak was en klik op 'Retest OK'.
- ix. Daarna verandert het kopje 'Oplossing' van 'Onopgelost' naar 'Opgelost' en is het issue correct afgesloten.
- 6. Zelfverklaring succesvol verzamelen BgZ
	- a. Indien een PGO-leverancier alle bovenstaande stappen heeft doorlopen en daarmee de snelcheck heeft afgerond, dient de PGO-leverancier een mail te sturen waarin je kan benoemen dat je deelneemt aan de VIPPtathon en je de volledige BgZ hebt kunnen verzamelen. Stuur deze mail naar [ellemijn.oomes@vzvz.nl.](mailto:ellemijn.oomes@vzvz.nl)